# Introducing Heartbeat High Availability Clustering

The purpose of this document is to explain how to implement a 2-node Apache high availability cluster (HAC). The purpose of this HA cluster is to couple a production Apache node with a hot backup node. In the event of a failure on the primary node, the following actions will take place automatically on the secondary node:

- Reconfigure the production IP address of the primary node
- Mount the shared Apache installation directory
- Start all Apache processes

# HAC Cluster Architecture

The HAC architecture is comprised of two Linux systems running data synchronization and monitoring software. In order to achieve data synchronization and monitoring, the HAC implements a redundant physical private connection between the two nodes in the cluster.

# HAC Cluster Software Components

The Apache HA cluster solution requires additional software packages and scripts not bundled with many Linux distributions. These packages are described below:

- Monitoring Heartbeat
- Data Synchronization Disk Replicating Block Device (DRBD)
- Apache Recovery SYSV RC init scripts

## Monitoring Apache with Heartbeat

The Heartbeat package is the most common open source HA package available. It has a simple syntax and monitoring approach to HA. Two systems share a heartbeat over a private closed loop. The heartbeat consists of a sequence of simple messages that use checksums to ensure normal activity. If the heartbeat is lost between the two nodes, the secondary node acquires the resources from the primary node.

Heartbeat uses redundant physical private loops to monitor heartbeats between two systems. These loops consist of:

- Serial Ports Heartbeat monitors two nodes using a null-modem serial cable plugged into both devices.
- Ethernet Ports Heartbeat monitors two nodes on a secondary Ethernet port using a crossover cable and private IP address network between both hosts.

**Although only one private loop is required, two are needed to prevent the heartbeat itself from being a single point of failure (SPOF). Heartbeat will continue to monitor a system as long as 1 heartbeat loop is still active.** 

## Heartbeat Resource Group

A heartbeat resource group (HRG) consists of system components that are controlled by heartbeat. Heartbeat assumes full ownership of the management of these resources. The OS relinquishes control. An HRG is managed between the two nodes in the cluster. When a primary node fails, it relinquishes control of the HRG and the primary assumes control. The resources in an HRG consist of:

- IP addresses
- **Filesystems**
- Initialization of processes

If the primary node fails, the Heartbeat program itself executes a series of SYSV init compatible run control scripts on both nodes. These scripts are executed in a similar fashion to SYSV init scripts using the "stop" and "start" keywords. On the primary node, Heartbeat executes these init scripts to perform the following actions:

- Down all Heartbeat controlled Ethernet interfaces (not system controlled interfaces)
- Stop all Heartbeat controlled processes
- Unmount all Heartbeat controlled filesystems

The Heartbeat program on the secondary node, executes the same scripts in "start" mode to perform the following actions:

- Up all Heartbeat controlled Ethernet interfaces
- Start all Heartbeat controlled processes
- Mount all Heartbeat controlled filesystems

**Since these functions are controlled by Heartbeat and not the system init process, special modifications to the system (described later) must be made to ensure that both init and Heartbeat do not compete for access to the same resources.** 

## Synchronizing Data with DRBD

The DRBD software package provides point to point synchronization between two disks over a private Ethernet connection. This is accomplished by creating a virtual disk block device for both Apache nodes to write to. Instead of mounting and performing filesystem checks on physical devices such as /dev/sda1, DRBD provides a metadevice called /dev/drbd0.

The primary node in the HAC cluster mounts the DRBD metadevice:

ha1# mount /dev/drbd0 /apache

Any data written to the /apache directory at this point is replicated to the two underlying physical disks. The write on the primary node will occur on the local /dev/sda device file. The write to the secondary node will be dispatched over a closed loop private network  $(10.0.0.x)$  connection on the eth1 Ethernet interface. A DRBD listener on the secondary node receives this write request and then passes it to the local /dev/sda device on the secondary node.

The DRBD package is often referred to as a RAID 1 (mirror) device over Ethernet. The DRBD package includes extremely robust checksums and state management to ensure that synchronization occurs in the appropriate directions. It also provides mechanisms to avoid read and write contention between the primary and secondary nodes. The HAC uses DRBD instead of a separate NAS/NFS (or GFS) device because of these advanced read/write locking features. DRBD also reduces the complexity of the deployment by not requiring a 3<sup>rd</sup> networked device.

**DRBD only allows one device to be in write mode (primary). The secondary device is in read mode. Although the second device is in read mode, it still receives real time synchronization from the primary device. In the event that the primary node in the HAC fails, the secondary disk should have near millisecond synchronization with the primary disk when it mounts the DRBD device.** 

# Recovering Apache – Custom RC Script

Since Heartbeat executes a SYSV init script upon the failure of a node, the recovery of Apache must be placed in an RC script. The HAC contains the standard Apache init script (httpd). The httpd script supports the following standard options.

- start This option starts all Apache processes and also executes the recovery function.
- stop This option stops all Apache processes.
- status This option reports the status of the Apache processes
- reload This option reloads all configuration parameters.

Heartbeat invokes the httpd script upon node failure with the start option.

# Heartbeat High Availability Deployment

In order to successfully deploy a HAC, the following hardware resources and base configurations must be in place prior to implementing the HAC:

- Two X86 servers with a RedHat branch (CentOS and Fedora supported).
- Both eth0 interfaces configured with production IP addresses and connected to the network
- Both eth1 interfaces configured with a private network and directly connected by a crossover cable
- A null modem serial cable connected to the 9 pin serial ports on both servers

#### **Figure 1: HAC Configuration**

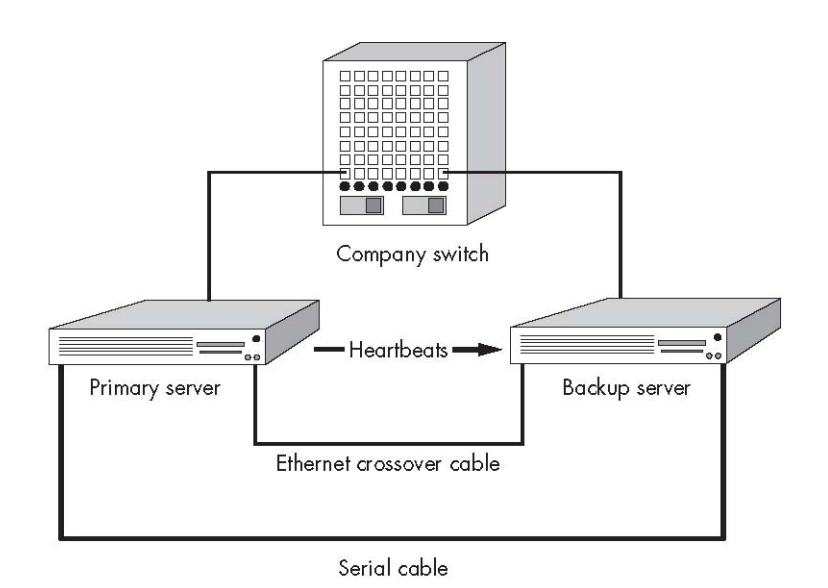

## Installing Heartbeat/DRBD and Apache on Fedora Core 6

The Heartbeat source code is available at http://www.linux-ha.org. Various vendors and individuals have created packages for distributions. The Fedora Core branch contains pre-built versions of Heartbeat that can be installed through the Yum package interface.

To install Heartbeat, perform the following:

```
# yum install heartbeat
```
The DRBD package requires a little more work. The DRBD source code contains a SPEC file for building an RPM. Since DRBD contains a kernel module, the DRBD RPMS built will be relevant only to the specific kernel loaded.

To install DRBD perform the following steps:

- 1. You must first update your kernel to the latest revision.
- # yum update kernel
	- 2. You also need the kernel source to build the DRBD module.

```
# yum install kernel-devel
```
3. Reboot your system to load the new kernel.

```
# init 6
```
4. Once rebooted, grab the source code from the DRBD site.

```
# cd ~# wget http://oss.linbit.com/drbd/0.7/drbd-0.7.23.tar.gz
# tar zxvf drdb*
```
5. The Makefile has a target to make RPMS. Simply enter the directory and run the make command.

# cd drbd\* # make rpm

6. The RPM packages are stored in a local directory called dist. Enter this directory and install the packages.

```
# cd dist/RPMS/i386 
# rpm –ivh drbd-0* 
# rpm –ivh drbd-km*
```
# Configuring DRBD Components

The following section explains how to configure DRBD and Heartbeat in the appropriate order. Follow these steps closely as any misconfigurations will result in failure.

Perform the following steps:

1. DRBD provides a preconfigured DRBD configuration file. Most of the defaults are sufficient.

```
# cd /usr/share/doc/drbd-0.7.23/ 
# cp drbd.conf /etc 
cp: overwrite `/etc/drbd.conf'? y
```
There are many configurable parameters in the  $/etc/drbd.conf$ . The following example lists the main configuration of the file:

on ha1 {

}

```
 device /dev/drbd0; 
disk /dev/sda3;<br>address 10.0.0.1:710.0.0.1:7788;
 meta-disk internal;
```
The fields are as follows:

- on *hostname* This directive requires the name of your host as per the uname –n command.
- device /dev/drbd0 -This is the DRBD metadevice name you will use to mount your shared filesystem. All writes to this device will be replicated to the two underlying physical devices.
- $\bullet$  disk /dev/sda3 This is the underlying physical device that the DRBD system will write to.
- address  $10.0.0.1:7788 -$  This is the IP address on which this node will try to connect to the secondary device. This IP address should be the address of the cross-over Ethernet connection on eth1.
- metadisk internal This is the location of the DRBD metadevice status information. The internal keyword states that the last 128MB of the filesystem /dev/sda3 will be reserved for DRBD metadata.
- 2. Edit the on hostname section of the drbd.conf file to reflect your system's hostname. This name should match the output of the uname  $-n$  command.

```
# vi /etc/drbd.conf
```

```
on yourhostname1 { 
                device /dev/drbd0; 
                disk /dev/sda3; 
                address 10.0.0.1:7788; 
                meta-disk internal; 
 } 
on yourhostname2 { 
                device /dev/drbd0; 
               disk /dev/sda3;
                address 10.0.0.2:7788; 
                meta-disk internal; 
      }
```
- 3. Delete all everything in the drbd.conf file from line 260 and down as these are other examples.
- 4. Configure the eth1 interface with the 10.0.0.x (10.0.0.1 for primary and 10.0.0.2 for secondary) address.

```
# vi /etc/sysconfig/network-scripts/ifcfg-eth1
```

```
DEVICE=eth1 
ONBOOT=yes 
BOOTPROTO=static 
IPADDR=10.0.0.1
NETMASK=255.255.255.0
```
5. Restart the eth1 interface.

# ifdown eth1 # ifup eth1

6. Using ifconfig, verify that the IP address of the second interface:

```
# ifconfig eth1 
# ifconfig eth1 
eth1 Link encap:Ethernet HWaddr 00:15:C5:F1:93:69 
           inet addr:10.0.0.1 Bcast:10.0.0.255 Mask:255.255.255.0
           inet6 addr: fe80::215:c5ff:fef1:9369/64 Scope:Link 
           UP BROADCAST RUNNING MULTICAST MTU:1500 Metric:1 
          RX packets:0 errors:0 dropped:0 overruns:0 frame:0 
          TX packets:6 errors:0 dropped:0 overruns:0 carrier:0 
           collisions:0 txqueuelen:1000 
          RX bytes:0 (0.0 b) TX bytes:404 (404.0 b) 
           Interrupt:169 Memory:f8000000-f8011100
```
7. Modify the IPTables firewall ruleset to allow TCP port 7788. Insert the following line into the iptables file.

# vi /etc/sysconfig/iptables

CHANGE

```
-A RH-Firewall-1-INPUT -m state --state NEW -m tcp -p tcp --dport 80 -j ACCEPT 
-A RH-Firewall-1-INPUT -j REJECT --reject-with icmp-host-prohibited
```
TO

```
-A RH-Firewall-1-INPUT -m state --state NEW -m tcp -p tcp --dport 80 -j ACCEPT 
-A RH-Firewall-1-INPUT -m state --state NEW -m tcp -p tcp --dport 7788 -j ACCEPT 
-A RH-Firewall-1-INPUT -j REJECT --reject-with icmp-host-prohibited
```
#### 8. Once finished, restart the IPTables firewall

# service iptables restart

9. Check to make sure that the eth1 interface is in full 100Tx mode.

# ethtool eth1

10. If the interface is not in full 100Tx mode, set it using ethtool. The eth1 interface only has to be at this speed for the initial sync.

# ethtool -s eth1 speed 100 duplex full autoneg off

#### Synchronizing DRBD Devices

Now that the DRBD package is installed on both systems, you can migrate the physical /dev/sda3 devices on both ha1 and ha2 to the same shared logical device on both of /dev/drbd0.

1. Initialize the DRBD service on both nodes. You will eventually use LSB init scripts to control DRBD.

ha1# modprobe drbd ha1# drbdadm up all ha2# modprobe drbd ha2# drbdadm up all

**Run the following commands on the primary node only!** 

2. Neither device is mounted or writeable at this point. Both are in a secondary state. Since DRBD only allows one device to be in the primary state, force ha1 to be in the primary state:

ha1# drbdsetup /dev/drbd0 primary –-do-what-I-say

3. Create a new filesystem on the /dev/drbd0 device on the ha1 system. The changes will start replicating down to the /dev/drbd0 device on ha2.

ha1# mkfs –t ext3 /dev/drbd0

4. Once the filesystem is finished create a new directory to mount onto the /dev/drbd0 device:

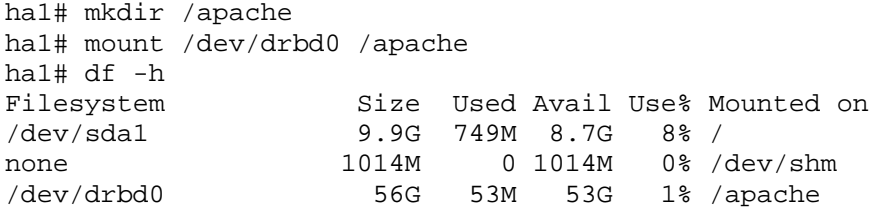

5. Modify the /etc/fstab on both systems so that the /apache directory uses the /dev/drbd0 device. Make sure to disable the mount at boot option for /apache directory. The mounting of this device will be handled by the Heartbeat program at boot.

ha1# vi /etc/fstab

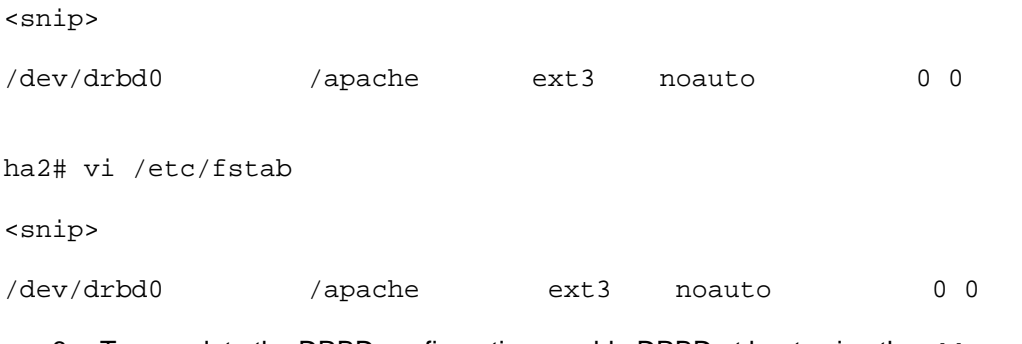

6. To complete the DRBD configuration, enable DRBD at boot using the chkconfig command:

ha1# chkconfig drbd on ha2# chkconfig drbd on

# Installing Apache on Primary Server

The Apache web server ships with every distribution of Linux. Almost every distribution places Apache in multiple locations across the files system. This makes it difficult for DRBD. The purpose of DRBD is to provide one instance of Apache that can run on two systems. In order to do this, you must copy every Apache file into a shared DRBD directory and then symbolically link the file back to its original spot. This makes it difficult to use package management to upgrade as you have changed the locations and links of files.

You can either figure out how to make this work OR install Apache from source. This document demonstrates the latter.

### Configuring Apache

Download the latest Apache source tar ball from http://www.apache.org.

1. Create Apache's source directory in the DRBD shared directory.

```
# mkdir /apache/www
```
2. Unpack the Apache source.

```
# cd /tmp 
# tar zxvf http*
```
3. Compile Apache from source. The following example shows a very basic install of Apache. If you want more robust features like DSO, SSL, and PHP/MySQL, you must do more research on how to compile these modules into Apache.

```
# cd httpd-2.2* 
# ./configure –prefix=/apache/www; make; make install
```
4. Once Apache is done compiling, you must make an RC script that heartbeat can use to start and stop your Apache install. First, you must stop and disable the system version of Apache.

```
# chkconfig httpd off 
# service httpd stop 
# cd /etc/init.d 
# mv httpd httpd.old
```
5. Create a new RC script called apache in the /etc/init.d directory.

```
# vi /etc/init.d/apache 
#!/bin/bash 
#<br># httpd
               Startup script for the Apache HTTP Server
# 
# chkconfig: - 85 15 
# description: Apache is a World Wide Web server. It is used to serve \ 
# HTML files and CGI. 
# processname: httpd 
# config: /etc/httpd/conf/httpd.conf 
# config: /etc/sysconfig/httpd 
# pidfile: /var/run/httpd.pid 
# Source function library. 
 . /etc/rc.d/init.d/functions 
# things -- attempting to start while running is a failure, and shutdown
```

```
# when not running is also a failure. So we just do it the way init scripts 
# are expected to behave here. 
start() { 
          echo -n $"Starting $prog: " 
          /apache/www/bin/apachectl start 
} 
stop() { 
          echo -n $"Stopping $prog: " 
          /apache/www/bin/apachectl stop 
} 
# See how we were called. 
case "$1" in 
   start) 
          start 
          ;; 
   stop) 
          stop 
          ;; 
     restart) 
          stop 
          start 
          ;; 
   *) 
          echo $"Usage: $prog 
{start|stop|restart|condrestart|reload|status|fullstatus|graceful|help|configtest}" 
          exit 1 
esac 
exit $RETVAL
```
#### 6. Make the apache file executable.

```
# chmod +x /etc/init.d/apache
```
#### 7. Enable the apache service, but do not start it at boot.

```
# chkconfig –-add apache 
# chkconfig apache off
```
#### Configuring Apache on the Secondary Server

Since the primary server currently has already setup Apache and the instance is shared, the only setup required on the secondary server is the run control script.

```
# scp ha2:/etc/init.d/apache /etc/init.d 
# chmod +x /etc/init.d/apache 
# chkconfig –add apache 
# chkconfig apache off
```
# Configuring Heartbeat – Primary and Secondary

The final step in configuring the Apache HAC is to configure Heartbeat. The Heartbeat package works by managing "resources". A resource is a grouping of functions on a system. This resource group migrates from the primary node to the secondary node in the event of a failure.

The resource group for the Apache HAC cluster consists of the following functions:

- Apache production IP addresses
- DRBD shared /apache drive
- Stopping and Starting Apache

Heartbeat requires 3 configuration files in the /etc/ha.d directory. These files consist of the ha.cf, haresources, and authkeys.

Perform the following steps on ha1. When complete, use scp to copy the files to ha2.

1. You must customize the ha.cf to add the names for your hosts. Modify the provided ha.cf to reflect your configuration.

ha1# vi /etc/ha.d/ha.cf

debugfile /var/log/ha-debug logfile /var/log/ha-log bcast eth0 eth1 # Linux auto\_failback off node *yourhostname1* # uname -n node *yourhostname2* # uname -n ping *ip.address.of.router* 

2. You must customize the haresources file and configure the IP address(es) for that Heartbeat will monitor.

**You need to modify this file to reflect your current configuration. This includes hostname, CIDR mask, interface, and broadcast.** 

```
ha1# vi /etc/ha.d/haresources 
ha1 192.168.75.150/24/eth0/192.168.75.255 \ drbddisk::r0 
Filesystem::/dev/drbd0::/apache::ext3 apache
```
The configuration parameters are as follows:

- ha1 This is the hostname of the primary node that manages this resource.
- 192.168.75.150/24/eth0/192.168.75.255 This is the production IP address that Apache will use and that will fail over between the hosts. The fields are as follows:
	- IP Address
	- Subnet in CIDR notation
	- Ethernet Interface
	- Broadcast Address

- drbddisk:: $r0$  This tells Heartbeat to make the DRBD resource  $r0$  (defined in /etc/drbd.conf) the primary. The  $r0$  name defines the /apache shared directory.
- filesystem::/dev/drbd0::/apache::ext3 This is a mount command issued by Heartbeat to mount the /apache directory.
- apache This is a custom RC script in  $/$ etc $/$ init.d that starts Apache
- 3. Change the permissions on the authkeys file.

```
ha1# vi /etc/ha.d/authkeys 
auth 1 
1 crc
```

```
ha1# chmod 600 /etc/ha.d/authkeys
```
4. Move the pre-configure apache start script provided by Heartbeat on both systems. It is not compatible with the custom compiled version of Apache.

```
# cd /etc/ha.d/resources.d 
# mv apache apache.old
```
5. The ha1 system is not configured. In order to configure ha2, copy the ha\* files to the system.

```
ha1# cd /etc/ha.d 
ha1# scp haresources ha.cf authkeys ha2:/etc/ha.d
```
6. You must allow the heartbeat port on both systems through the IPTables firewall. Edit the iptables file to include this port.

# vi /etc/sysconfig/iptables

ADD

-A RH-Firewall-1-INPUT -p udp -m udp --dport 631 -j ACCEPT **-A RH-Firewall-1-INPUT -p udp -m udp --dport 694 -j ACCEPT** 

7. Restart the IPTables firewall on both systems.

```
# service iptables restart
```
8. Enable the Heartbeat and DRBD services at boot on both systems as the final step.

```
# chkconfig heartbeat on 
# chkconfig drbd on
```
**If the system was already in production and had virtual interfaces already, be sure to remove these from the**  /etc/sysconfig/network-scripts/ **directory.** 

9. Reboot the ha1 node first, followed by ha2.

```
ha1# init 6 
ha2# init 6
```
#### HAC Monitoring

Both the DRBD and Heartbeat packages include monitoring scripts and log files to check on the health of the cluster. The following sections provide details on how to monitor the HAC after it boots.

#### HAC Log Files

Both the DRBD and the Heartbeat programs write to the Syslog messaging framework and additional log files. The /var/log/messages file is the first file to check for all DRBD and Heartbeat information. In the following example output, the Heartbeat program reports that both nodes are online after a boot:

# grep heartbeat /var/log/messages

```
Aug 5 12:16:06 ha1 heartbeat: [3303]: info: ************************** 
Aug 5 12:16:06 ha1 heartbeat: [3303]: info: Configuration validated. Starting heartbeat 2.0.6 
Aug 5 12:16:06 ha1 heartbeat: [3304]: info: heartbeat: version 2.0.6 
Aug 5 12:16:06 ha1 heartbeat: [3304]: info: Heartbeat generation: 5 
Aug 5 12:16:06 ha1 heartbeat: [3304]: info: G_main_add_TriggerHandler: Added signal manual handler 
Aug 5 12:16:06 ha1 heartbeat: [3304]: info: G_main_add_TriggerHandler: Added signal manual handler 
Aug 5 12:16:06 ha1 heartbeat: [3304]: info: Removing /var/run/heartbeat/rsctmp failed, recreating. 
Aug 5 12:16:06 ha1 heartbeat: [3304]: info: glib: Starting serial heartbeat on tty /dev/ttyS0 (19200 
baud) 
Aug 5 12:16:06 ha1 heartbeat: [3304]: info: glib: UDP Broadcast heartbeat started on port 694 (694) i 
nterface eth1 
Aug 5 12:16:06 ha1 heartbeat: [3304]: info: glib: UDP Broadcast heartbeat closed on port 694 interfac 
e eth1 - Status: 1 
Aug 5 12:16:06 ha1 heartbeat: [3304]: info: glib: ping heartbeat started. 
Aug 5 12:16:06 ha1 heartbeat: [3304]: info: G_main_add_SignalHandler: Added signal handler for signal 
 17 
Aug 5 12:16:07 ha1 heartbeat: [3304]: info: Local status now set to: 'up' 
Aug 5 12:16:08 ha1 heartbeat: [3304]: info: Link ha2.example.net:/dev/ttyS0 up. 
Aug 5 12:16:09 ha1 heartbeat: [3304]: WARN: G_CH_dispatch_int: Dispatch function for read child took 
too long to execute: 950 ms (GSource: 0x9f87bc8) 
Aug 5 12:16:09 ha1 heartbeat: [3304]: WARN: G_CH_dispatch_int: Dispatch function for read child was d 
elayed 950 ms before being called (GSource: 0x9f87cf8) 
Aug 5 12:16:09 ha1 heartbeat: [3304]: info: G_CH_dispatch_int: started at 429405964 should have start 
ed at 429405869 
Aug 5 12:16:09 ha1 heartbeat: [3304]: info: Link ha2.example.net:eth1 up. 
Aug 5 12:16:09 ha1 heartbeat: [3304]: info: Status update for node ha2.example.net: status up 
Aug 5 12:16:09 ha1 heartbeat: [3304]: info: Link 192.168.29.1:192.168.29.1 up. 
Aug 5 12:16:09 ha1 heartbeat: [3304]: info: Status update for node 192.168.29.1: status ping 
Aug 5 12:16:09 ha1 heartbeat: [3304]: info: Link ha1.example.net:eth1 up. 
Aug 5 12:16:10 ha1 heartbeat: [3304]: info: Comm_now_up(): updating status to active 
Aug 5 12:16:10 ha1 heartbeat: [3304]: info: Local status now set to: 'active' 
Aug 5 12:16:10 ha1 heartbeat: [3304]: info: Starting child client "/usr/lib/heartbeat/ipfail" (500,50 
0)
```
The Heartbeat package also provides its own debug and info log files. They are called ha-debug and ha-log and are located in the /var/log directory.

# cd /var/log # ls ha\* ha-debug ha-log

> These contain many of the messages that are in the /var/log/messages, but their format is much simpler. The following example log entry from the ha-log shows a normal startup for Heartbeat on the primary node:

```
# tail –f /var/log/ha-log 
heartbeat[3636]: 2006/08/04_23:37:42 info: ******************************
heartbeat[3636]: 2006/08/04_23:37:42 info: Configuration validated. Starting heartbeat 2.0.6 
heartbeat[3637]: 2006/08/04_23:37:42 info: heartbeat: version 2.0.6 
heartbeat[3637]: 2006/08/04_23:37:42 WARN: No Previous generation - starting at 1 
heartbeat[3637]: 2006/08/04_23:37:42 info: Heartbeat generation: 1 
heartbeat[3637]: 2006/08/04_23:37:42 info: No uuid found for current node - generating a new uuid.
```
© 2007 Darren Hoch webmaster[at]litemail[dot]org 12

heartbeat[3637]: 2006/08/04\_23:37:42 info: G\_main\_add\_TriggerHandler: Added signal manual handler heartbeat[3637]: 2006/08/04\_23:37:42 info: G\_main\_add\_TriggerHandler: Added signal manual handler heartbeat[3637]: 2006/08/04 23:37:42 info: Creating FIFO /var/lib/heartbeat/fifo. heartbeat[3637]: 2006/08/04\_23:37:42 info: Removing /var/run/heartbeat/rsctmp failed, recreating. heartbeat[3637]: 2006/08/04\_23:37:42 info: glib: Starting serial heartbeat on tty /dev/ttyS0 (19200 baud) heartbeat[3637]: 2006/08/04\_23:37:42 info: glib: UDP Broadcast heartbeat started on port 694 (694) interface eth1 heartbeat[3637]: 2006/08/04\_23:37:42 info: glib: UDP Broadcast heartbeat closed on port 694 interface eth1 - Stat us: 1 heartbeat[3637]: 2006/08/04\_23:37:42 info: glib: ping heartbeat started. heartbeat[3637]: 2006/08/04\_23:37:42 info: G\_main\_add\_SignalHandler: Added signal handler for signal 17 heartbeat[3637]: 2006/08/04\_23:37:42 info: Local status now set to: 'up' heartbeat[3637]: 2006/08/04\_23:37:43 info: Link 192.168.29.1:192.168.29.1 up. heartbeat[3637]: 2006/08/04\_23:37:43 info: Status update for node 192.168.29.1: status ping heartbeat[3637]: 2006/08/04\_23:37:43 info: Link hal.example.net:eth1 up. heartbeat[3637]: 2006/08/04\_23:37:44 info: Link ha2.example.net:/dev/ttyS0 up. heartbeat[3637]: 2006/08/04\_23:37:44 info: Status update for node ha2.example.net: status active heartbeat[3648]: 2006/08/04\_23:37:44 debug: notify\_world: setting SIGCHLD Handler to SIG\_DFL heartbeat[3637]: 2006/08/04\_23:37:44 info: Link ha2.example.net:eth1 up. harc[3648]: 2006/08/04\_23:37:44 info: Running /etc/ha.d/rc.d/status status heartbeat[3637]: 2006/08/04\_23:37:44 info: Comm\_now\_up(): updating status to active heartbeat[3637]: 2006/08/04\_23:37:44 info: Local status now set to: 'active' heartbeat[3637]: 2006/08/04\_23:37:44 info: Starting child client "/usr/lib/heartbeat/ipfail" (500,500) heartbeat[3659]: 2006/08/04\_23:37:44 info: Starting "/usr/lib/heartbeat/ipfail" as uid 500 gid 500 (pid 3659)

The Heartbeat program places the following entry in the ha-log file on the secondary node when it acquires the Example resources from the primary node.

# tail –f /var/log/ha-log heartbeat[3637]: 2006/08/04\_23:39:53 info: ha2.example.net wants to go standby [all] heartbeat[3637]: 2006/08/04\_23:40:22 info: standby: acquire [all] resources from ha2.example.net heartbeat[3663]: 2006/08/04\_23:40:22 info: acquire all HA resources (standby). ResourceManager[3673]: 2006/08/04\_23:40:22 info: Acquiring resource group: ha1.example.net 192.168.29.184/28/ eth0/192.168.29.255 drbddisk::sml Filesystem::/dev/drbd0::/apache::ext3 apache<br>IPaddr[3697]: 2006/08/04\_23:40:22 INFO: IPaddr Resource is stopped IPaddr[3697]: 2006/08/04\_23:40:22 INFO: IPaddr Resource is stopped ResourceManager[3673]: 2006/08/04\_23:40:22 info: Running /etc/ha.d/resource.d/IPaddr 192.168.29.184/28/eth0/192. 168.29.255 start<br>
IPaddr[3898]: IPaddr[3898]: 2006/08/04\_23:40:22 INFO: /sbin/ifconfig eth0:0 192.168.75.150 netmask 255.255.255.0 broadcast 192.168.29.255<br>IPaddr[3898]: IPaddr[3898]: 2006/08/04\_23:40:22 INFO: Sending Gratuitous Arp for 192.168.75.150 on eth0:0 [eth0]<br>IPaddr[3898]: 2006/08/04\_23:40:22 INFO: /usr/lib/heartbeat/send\_arp -i 500 -r 10 -p IPaddr[3898]: 2006/08/04\_23:40:22 INFO: /usr/lib/heartbeat/send\_arp -i 500 -r 10 -p /var/run/heartbeat/rsctmp/s end\_arp/send\_arp-192.168.29.184 eth0 192.168.29.184 auto 192.168.75.150 ffffffffffff IPaddr[3816]: 2006/08/04\_23:40:22 INFO: IPaddr Success ResourceManager[3673]: 2006/08/04\_23:40:22 info: Running /etc/ha.d/resource.d/drbddisk r0 start<br>Filesystem[4100]: 2006/08/04\_23:40:22 INFO: Running status for /dev/drbd0 on /apache Filesystem[4100]: 2006/08/04\_23:40:22 INFO: Running status for /dev/drbd0 on /apache<br>Filesystem[4100]: 2006/08/04\_23:40:22 INFO: /apache is unmounted (stopped) Filesystem[4100]: 2006/08/04\_23:40:22 INFO: /apache is unmounted (stopped) Filesystem[4036]: 2006/08/04\_23:40:22 INFO: Filesystem Resource is stopped ResourceManager[3673]: 2006/08/04\_23:40:22 info: Running /etc/ha.d/resource.d/Filesystem /dev/drbd0 /apache  $e^{x+3}$ start<br>Filesystem[4209]: Filesystem[4209]: 2006/08/04\_23:40:22 INFO: Running start for /dev/drbd0 on /apache<br>Filesystem[4145]: 2006/08/04\_23:40:22 INFO: Filesystem Success Filesystem[4145]: 2006/08/04\_23:40:22 INFO: Filesystem Success ResourceManager[3673]: 2006/08/04\_23:40:24 info: Running /etc/init.d/apache start heartbeat[3663]: 2006/08/04\_23:41:52 info: all HA resource acquisition completed (standby). heartbeat[3637]: 2006/08/04\_23:41:52 info: Standby resource acquisition done [all]. heartbeat[3637]: 2006/08/04\_23:41:53 info: remote resource transition completed.

All DRBD messages are located in the /var/log/messages file. The following sample log output shows the DRBD device starting on the secondary node.

```
Aug 23 14:01:11 ha2 kernel: drbd: initialised. Version: 0.7.20 (api:79/proto:74) 
Aug 23 14:01:11 ha2 kernel: drbd: SVN Revision: 2260 build by root@ha2.example.net, 2006-07-21 16:12:22 
Aug 23 14:01:11 ha2 kernel: drbd: registered as block device major 147 
Aug 23 14:01:11 ha2 kernel: klogd 1.4.1, ---------- state change ------
Aug 23 14:01:17 ha2 kernel: drbd0: resync bitmap: bits=14710885 words=459716 
Aug 23 14:01:17 ha2 kernel: drbd0: size = 56 GB (58843540 KB) 
Aug 23 14:01:17 ha2 kernel: drbd0: 0 KB marked out-of-sync by on disk bit-map. 
Aug 23 14:01:17 ha2 kernel: drbd0: Found 6 transactions (324 active extents) in activity log. 
Aug 23 14:01:17 ha2 kernel: drbd0: drbdsetup [23655]: cstate Unconfigured --> StandAlone 
Aug 23 14:01:17 ha2 kernel: drbd0: drbdsetup [23668]: cstate StandAlone --> Unconnected 
Aug 23 14:01:17 ha2 kernel: drbd0: drbd0_receiver [23669]: cstate Unconnected --> WFConnection 
Aug 23 14:01:18 ha2 kernel: drbd0: drbd0_receiver [23669]: cstate WFConnection --> WFReportParams 
Aug 23 14:01:18 ha2 kernel: drbd0: Handshake successful: DRBD Network Protocol version 74 
Aug 23 14:01:18 ha2 kernel: drbd0: Connection established. 
Aug 23 14:01:18 ha2 kernel: drbd0: I am(S): 1:00000002:00000001:00000019:00000003:00 
Aug 23 14:01:18 ha2 kernel: drbd0: Peer(P): 1:00000002:00000001:0000001a:00000003:10 
Aug 23 14:01:18 ha2 kernel: drbd0: drbd0_receiver [23669]: cstate WFReportParams --> WFBitMapT 
Aug 23 14:01:18 ha2 kernel: drbd0: Secondary/Unknown --> Secondary/Primary 
Aug 23 14:01:18 ha2 kernel: drbd0: drbd0_receiver [23669]: cstate WFBitMapT --> SyncTarget 
Aug 23 14:01:18 ha2 kernel: drbd0: Resync started as SyncTarget (need to sync 64 KB [16 bits set]). 
Aug 23 14:01:18 ha2 kernel: drbd0: Resync done (total 1 sec; paused 0 sec; 64 K/sec) 
Aug 23 14:01:18 ha2 kernel: drbd0: drbd0_worker [23656]: cstate SyncTarget --> Connected
```
The most important line of output here is the Secondary/Primary line:

Aug 23 14:01:18 ha2 kernel: drbd0: Secondary/Unknown --> Secondary/Primary

This line states that the DRBD device on this node is in Secondary state and that its peer on the other node is in primary state. This is an expected condition for the secondary node. This should be the entry on the primary node:

Aug 23 14:00:48 ha1 kernel: drbd0: Primary/Unknown --> Primary/Secondary

It is impossible for the HAC to get into a state of Primary/Primary as only one device is allowed to be primary. The only time this will ever happen is if both the Serial and Ethernet heartbeats fail. This situation is called a "Split Brain" situation and can cause serious data corruption.

The only way this can happen is if only the Ethernet and Serial ports fail while both systems are running (hardware failure) or if someone pulls both the Ethernet and Serial cables.

The "Split Brain" occurs when the secondary node believes the primary is dead as a result of no heartbeats and it acquires the HA resources. The problem is that the primary node is still online and can't communicate with the secondary node. So, the primary node keeps the same HA resources and marks the secondary node as dead even though the secondary node has also acquired the resources.

There is also a rare event when both devices boot into the secondary state. In this case, the /apache directory WILL NOT MOUNT. A device can't be mounted while in secondary state. The log file entry on either system looks like this:

Aug 23 14:01:18 ha2 kernel: drbd0: Secondary/Unknown --> Secondary/Secondary

The only way to fix this is to force one of the devices to be primary. In the following example, the primary node forces itself to be primary for the DRBD device:

ha1# drbdadm primary all

The syntax of this command is covered in the following sections.

#### HAC Monitoring Commands

You can use both common UNIX and special HAC commands to monitor the cluster.

In the following example, the ps command lists that all of the Heartbeat processes are up and running:

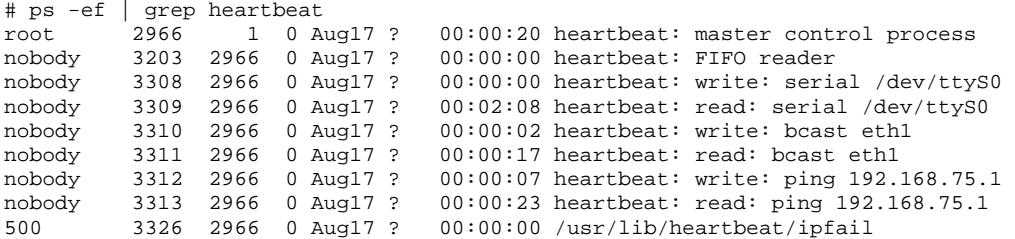

Even though the processes are all running, it does not guarantee that the heartbeats are coming across the wire. The Heartbeat program is using eth1 to transmit heartbeats. The HAC configuration states that these are sent over UDP port 694. The following example uses the tcpdump command to observe the heartbeats between the two nodes:

```
# tcpdump -ni eth1 port 694 
tcpdump: verbose output suppressed, use -v or -vv for full protocol decode 
listening on eth1, link-type EN10MB (Ethernet), capture size 96 bytes 
16:06:01.235374 IP 10.0.0.1.32769 > 10.0.0.255.ha-cluster: UDP, length 193 
16:06:01.235412 IP 10.0.0.1.32769 > 10.0.0.255.ha-cluster: UDP, length 185 
16:06:01.235701 IP 10.0.0.1.32769 > 10.0.0.255.ha-cluster: UDP, length 193 
16:06:03.131600 IP 10.0.0.2.32769 > 10.0.0.255.ha-cluster: UDP, length 184 
16:06:03.232947 IP 10.0.0.1.32769 > 10.0.0.255.ha-cluster: UDP, length 185
```
Heartbeats also travel across the serial port via a null modem cable if configured. It is possible to listen to these heartbeats by opening the serial device file.

The following cat command opens the serial device file to listen for heartbeats:

```
# cat /dev/ttyS0 
>> 
t=stus 
st=tive 
d7530 
ptocol=src=hastrongil.net(1)srcud=MUUuz6RZel+t22ix== 
seqaffc 
h=6ts=4e31f1 
=0.00 .00 0.01/74 294 
ttl 
auth=29e7016 
<<
```
The following ps output shows that DRBD is running:

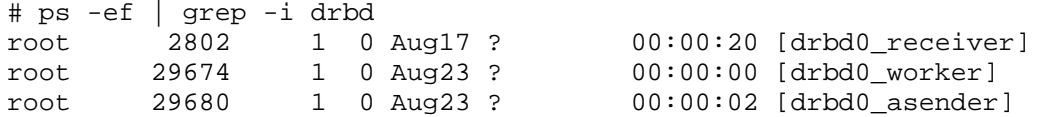

The DRBD kernel module opens a TCP socket connection on port 7788 on the eth1 interface. The following netstat output demonstrates that that port is open in a bi-directional fashion. Both the ha1 node and the ha2 node are connected to each other's port 7788:

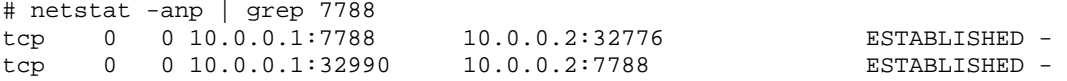

Using the tcpdump on the DRBD connection validates that DRBD traffic is flowing between the two endpoints:

```
# tcpdump -ni eth1 port 7788 
tcpdump: verbose output suppressed, use -v or -vv for full protocol decode 
listening on eth1, link-type EN10MB (Ethernet), capture size 96 bytes 
16:26:23.186627 IP 10.0.0.1.7788 > 10.0.0.2.32776: . 2863387387:2863388835(1448) ack 1829943254 win 16022 
<nop,nop,timestamp 616209899 615470053> 
16:26:23.186641 IP 10.0.0.1.7788 > 10.0.0.2.32776: . 1448:2896(1448) ack 1 win 16022 <nop,nop,timestamp 
616209899 615470053> 
16:26:23.186651 IP 10.0.0.1.7788 > 10.0.0.2.32776: P 2896:4120(1224) ack 1 win 16022 <nop,nop,timestamp 
616209899 615470053> 
16:26:23.186832 IP 10.0.0.2.32776 > 10.0.0.1.7788: . ack 1448 win 16022 <nop,nop,timestamp 615477062 616209899> 
16:26:23.186848 IP 10.0.0.2.32776 > 10.0.0.1.7788: . ack 2896 win 16022 <nop,nop,timestamp 615477062 616209899> 
16:26:23.186853 IP 10.0.0.2.32776 > 10.0.0.1.7788: . ack 4120 win 16022 <nop,nop,timestamp 615477062 616209899> 
16:26:23.186988 IP 10.0.0.1.7788 > 10.0.0.2.32776: . 4120:5568(1448) ack 1 win 16022 <nop,nop,timestamp 
616209899 615477062> 
16:26:23.186996 IP 10.0.0.1.7788 > 10.0.0.2.32776: . 5568:7016(1448) ack 1 win 16022 <nop,nop,timestamp 
616209899 615477062>
```
#### Checking Connection State

The DRBD software comes with 2 command line utilities to extract state information from the system. The utilities are the drbdsetup and drbdadm commands.

Both nodes in the cluster should always be connected. This is the normal state. Any other state signifies a problem in the cluster and needs to be addressed. The two states that signify a problem are:

- WFConnect This state occurs when one node can't contact another. This means that no communication is taking place on port 7788. Use netstat to see if port 7788 is in the ESTABLISHED state on both systems. You can also use telnet to try to connect to port 7788 on both systems.
- StandAlone This state occurs when the primary node has given up on the secondary and simply chooses to not send any updates until it can communicate with the secondary. This means that either the secondary is down OR the primary can't communicate with it. Both netstat and telnet may be used here to check the connection.

The following  $d$ rbdadm example displays that the DRBD device on the local system is in primary mode:

# drbdadm state all Primary/Secondary

The following drbdadm example displays that the devices are connected:

# drbdadm cstate all Connected

These commands read from the raw /proc/drbd file. This file provides 3 checks for health: state, mode, and consistency.

# cat /proc/drbd version: 0.7.20 (api:79/proto:74) SVN Revision: 2260 build by root@rhel4u4, 2006-11-15 05:22:25 0: **cs:Connected st:Primary/Secondary ld:Consistent** ns:5004 nr:1184 dw:6188 dr:95413 al:0 bm:11 lo:0 pe:0 ua:0 ap:0

Anything else besides these three states presents a problem. In the following output, the /proc/drbd states that the secondary server is completely out of synch with the primary:

```
# cat /proc/drbd 
version: 0.7.20 (api:79/proto:74) 
SVN Revision: 2260 build by root@rhel4u4, 2006-11-15 05:47:18 
  0: cs:WFConnect st:Secondary/Unknown ld:Inconsistent
  ns:5004 nr:1184 dw:6188 dr:95413 al:0 bm:11 lo:0 pe:0 ua:0 ap:0
```
The following drbdsetup command displays the configuration information of the /dev/drbd0 device file on the ha1 node that was read in from the /etc/drdb.conf at runtime.

# drbdsetup /dev/drbd0 show Lower device: 08:03 (sda3) Meta device: internal Disk options: on-io-error = panic Local address: 10.0.0.1:7788 Remote address: 10.0.0.2:7788 Wire protocol: C Net options: timeout = 6.0 sec (default) connect-int = 10 sec (default) ping-int = 10 sec (default) max-epoch-size = 2048 (default) max-buffers = 2048 (default) unplug-watermark = 128 (default) sndbuf-size = 524288  $ko$ -count = 4 Syncer options: rate =  $102400$  KB/sec group = 1 al-extents = 257

## Performing Automatic Failovers of the HAC

The HAC enables the ability to perform a system administrator initiated failover. This process may be done automatically or manually.

The Heartbeat package contains a command called hb standby to perform automatic failovers. It informs the primary node to give up resources and go into a standby state. It will then inform the secondary to acquire the resources and the secondary will then become primary.

ha1# cd /usr/lib/heartbeat ha1# ls hb\_standby hb\_standby ha1# ./hb\_standby 2006/08/25\_10:47:12 Going standby [all].

Observe the output in the ha-log on the primary node:

ha1# tail –f /var/log/ha-log heartbeat[2966]: 2006/08/25\_10:47:13 info: ha1.apache.net wants to go standby [all] heartbeat[2966]: 2006/08/25\_10:47:13 info: standby: ha2.apache.net can take our all resources heartbeat[14224]: 2006/08/25\_10:47:13 info: give up all HA resources (standby). ResourceManager[14234]: 2006/08/25\_10:47:13 info: Releasing resource group: ha1.apache.net 192.168.29.184/28/eth0/192.168.29.255 drbddisk::sm1 Fi lesystem::/dev/drbd0::/apache::ext3 apache ResourceManager[14234]: 2006/08/25\_10:47:13 info: Running /etc/init.d/apache stop ResourceManager[14234]: 2006/08/25\_10:47:46 info: Running /etc/ha.d/resource.d/Filesystem /dev/drbd0 /apache ext3 stop<br>Filesystem[14863]: Filesystem[14863]: 2006/08/25\_10:47:46 INFO: Running stop for /dev/drbd0 on /apache Filesystem[14863]:  $2006/08/25\_10:47:46$  INFO: Trying to unmount /apache<br>Filesystem[14863]:  $2006/08/25\_10:47:47$  INFO: unmounted /apache success Filesystem[14863]: 2006/08/25\_10:47:47 INFO: unmounted /apache successfully<br>Filesystem[14799]: 2006/08/25 10:47:47 INFO: Filesystem Success Filesystem[14799]: 2006/08/25\_10:47:47 INFO: Filesystem Success ResourceManager[14234]: 2006/08/25\_10:47:47 info: Running /etc/ha.d/resource.d/drbddisk r0 stop ResourceManager[14234]: 2006/08/25\_10:47:47 info: Running /etc/ha.d/resource.d/IPaddr 192.168.75.150/28/eth0/192.168.75.255 stop IPaddr[15040]: 2006/08/25\_10:47:47 INFO: /sbin/route -n del -host 192.168.75.150 IPaddr[15040]: 2006/08/25\_10:47:47 INFO: /sbin/ifconfig eth0:0 192.168.75.150 down IPaddr[15040]: 2006/08/25\_10:47:47 INFO: IP Address 192.168.75.150 released IPaddr[14958]: 2006/08/25\_10:47:47 INFO: IPaddr Success heartbeat[14224]: 2006/08/25\_10:47:47 info: all HA resource release completed (standby). heartbeat[2966]: 2006/08/25\_10:47:47 info: Local standby process completed [all].